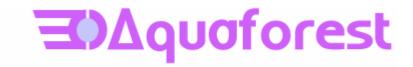

# PDF Junction Standard and Professional Editions Reference Guide Version 2.5

May 2007

© Copyright 2007 Aquaforest Limited

http://www.aquaforest.com/

## CONTENTS

| 1       | INT                 | RODUCTION                                                               | 3  |
|---------|---------------------|-------------------------------------------------------------------------|----|
|         | 1.1                 | SYSTEM REQUIREMENTS                                                     | 3  |
|         | 1.2                 | INSTALLATION                                                            |    |
|         | 1.3                 | LICENCING AND PURCHASING.                                               |    |
|         | 1.4                 | CONVENTIONS                                                             |    |
| 2       | ррі                 | JUNCTION WINDOWS INTERFACE                                              | 4  |
| 2       | PDI                 | JUNCTION WINDOWS INTERFACE                                              | 4  |
|         | 2.1                 | MAIN WINDOW                                                             | 4  |
|         | 2.1.                | 1 Job Definition Section                                                | 4  |
|         | 2.1.2               |                                                                         |    |
|         | 2.1                 |                                                                         |    |
|         | 2.1.4               |                                                                         |    |
|         | 2.1.                |                                                                         |    |
|         | 2.1.0               | 0                                                                       |    |
|         | 2.2                 | SECURITY SETTINGS                                                       |    |
|         | 2.2.                |                                                                         |    |
|         | 2.2.2<br>2.3        | 2 Target Document Security<br>DOCUMENT METADATA                         |    |
|         | 2.3                 | DOCUMENT METADATA                                                       |    |
|         | 2.4                 |                                                                         |    |
|         | 2.4.2               |                                                                         |    |
|         | 2.5                 | CUSTOM SETTINGS                                                         |    |
|         | 2.5.                |                                                                         |    |
|         | 2.5.2               |                                                                         |    |
| 2       | TICT                | -                                                                       |    |
| 3       | 051                 | NG PDF JUNCTION FROM THE COMMAND LINE                                   |    |
|         | 3.1                 | COMMAND LINE SYNTAX                                                     | 12 |
|         | 3.2                 | EXAMPLE COMMANDS                                                        |    |
|         | 3.2.                | 1 5                                                                     |    |
|         | 3.2.2               |                                                                         |    |
|         | 3.2.                | 1 0                                                                     |    |
|         | 3.2.4               |                                                                         |    |
|         | 3.2.3               | 1                                                                       |    |
|         | 3.3<br><i>3.3</i> . | /JOBOPTION SPECIFICATIONS                                               |    |
|         | 3.3.2               |                                                                         |    |
|         | 3.3.                |                                                                         |    |
|         | 3.3.4               |                                                                         |    |
|         | 3.4                 | /METADATA SPECIFICATION                                                 |    |
|         | 3.5                 | /SECURITY SPECIFICATION                                                 |    |
|         | 3.6                 | /DOCOPTIONS SPECIFICATION                                               | 18 |
| 4       | CO                  |                                                                         |    |
| 4<br>(T |                     | NVERSION TO PDF – GUI AND COMMAND LINES INTERFACES<br>SSIONAL EDITION ) | 20 |
| (1      |                     |                                                                         |    |
|         | 4.1                 | GUI INTERFACE                                                           |    |
|         | 4.2                 | COMMAND LINE INTERFACE                                                  |    |
|         | 4.3                 | CONFIGURATION FILE                                                      | 24 |
| 5       | PDI                 | F TO TIFF CONVERSION COMMAND LINE INTERFACE                             | 25 |
|         | 5.1                 | COMMAND LINE INTERFACE                                                  | 25 |
| 6       | PDI                 | F TEXT EXTRACTION COMMAND LINE INTERFACE                                | 26 |
|         | 6.1                 | COMMAND LINE INTERFACE                                                  | 26 |
| 7       | XM                  | L JOB TICKET FILES                                                      | 27 |
| •       |                     |                                                                         | -  |

| 8  | CUSTOM SCRIPTS                                                                                |  |
|----|-----------------------------------------------------------------------------------------------|--|
| 9  | XML "INFORMATION" FILES                                                                       |  |
| 10 | PDF JUNCTION FILES AND DIRECTORIES                                                            |  |
| 11 | PRODUCT VERSION HISTORY                                                                       |  |
| 1  | 1.1         VERSION 2.5           1.2         VERSION 2.01           1.3         VERSION 1.10 |  |
| 12 | SUPPORT                                                                                       |  |
| 13 | ACKNOWLEDGEMENTS                                                                              |  |

#### 1 INTRODUCTION

PDF Junction provides a set of processing tools for PDF files, including splitting, merging, setting of security and other attributes, and generation of XML metadata files. In addition, the Professional version of the product also supports conversion of Microsoft Office and other documents to PDF.

Version 2.5 of the product has introduced the option to convert PDFs to TIFFs and to extract text from PDFs – note that this is extraction of text already within the PDF, not an OCR process. Aquaforest's Autobahn DX or TIFF Junction products can be used for this purpose.

The product has both a GUI and command-line interface. Batch processes can be defined using the GUI to create an XML Job Ticket file which can be run using the GUI, or using the command line. In addition, all options can be used from the command line without having used the GUI.

#### **1.1** System Requirements

- Windows 2003 or Windows XP. (32 Bit OS Only)
- Native Applications (such as Microsoft Office) are required for PDF Conversion.
- 50Mb of disk space is required.

#### 1.2 Installation

The setup.exe installation script will guide you through the process of setting up PDF Junction.

#### 1.3 Licencing and Purchasing

Unlicensed versions are fully functional and not time-restricted, but all generated PDF files have an alert message which indicates that the document was generated with an unlicensed versions of the product.

When a license is purchased (see <a href="http://www.aquaforest.com/en/buy001.asp">http://www.aquaforest.com/en/buy001.asp</a> ) a permanent license key will be issued for use with the product which should be entered using the Help | License option of the GUI. There is no need to download another version of the software.

### 1.4 Conventions

Throughout this guide type in **bold courier** is used to represent operating system commands and *PDFJUNCTIONDIR* represents the directory in which PDF Junction was installed, by default C:\Progam Files\PDF Junction.

### 2 PDF JUNCTION WINDOWS INTERFACE

### 2.1 Main Window

When PDF Junction is launched, the main window is displayed as shown below. This allows the definition and running of jobs, as well as saving and loading job definitions to and from files.

| Untitled - PDF Junction                                                                                                    |                          |                     |
|----------------------------------------------------------------------------------------------------|--------------------------|---------------------|
| : <u>E</u> ile <u>H</u> elp                                                                                                    |                          |                     |
| Job Definition                                                                                                    |                          |                     |
| Select Task Split a PDF File                                                                                                    |                          | Run 🔁               |
| Source                                                                                                    |                          | Stop O              |
| Destination                                                                                                    | Same as Source           | Explore Destination |
| Output File(s) %FILENAME%UNIQUE6.pdf                                                                                                    | ?                        | More Options        |
| Options           Options           Retain Bookmarks         Retain Metadata         Overwrite Existing Files         Creation                      | te Directories if Requir | ed                  |
| Split Options                                                                                                    |                          |                     |
| Split into Single Pages Ranges [eg 1,3-1                                                                                                    | 0] Repeat Every          | Pages               |
| PDF to TIFF Options         Extract Text           Compression         Group 4 (Black and White)         Resolution (DPI)         200         Pages |                          | 5eparator           |
| cscript "D:\dev\pj25\bin\pdfjunction.wsf" /verbose "/jobid:D:\dev\pj25\temp\s1ig.xml"                                                               |                          | Edit                |
|                                                                                                    |                          |                     |
| Task Log                                                                                                    |                          |                     |
|                                                                                                    |                          |                     |
|                                                                                                    |                          |                     |
|                                                                                                    |                          |                     |
|                                                                                                    |                          |                     |
|                                                                                                    |                          | ~                   |
|                                                                                                    |                          |                     |
| Ready                                                                                                    |                          | CAP NUM SCRL        |

### 2.1.1 Job Definition Section

| Screen Field / Button | Description                                                                                                    |
|-----------------------|----------------------------------------------------------------------------------------------------|
| Run                   | Runs the current job. Job output will appear in the "task log section of the screen".                                                                                                    |
| Stop                  | Halts processing of the currently running job.                                                                                                    |
| Explore Destination   | Launches Windows Explorer using the destination as the starting point.                                                                                                    |
| More Options          | This launches a set of property sheets which can be used to set<br>properties of the generated PDF files, such as security and<br>metadata values. See sections 2.2 through 2.5 for more details. |

| Screen Field / Button | Description                                                             |                                                                                                    |
|-----------------------|-------------------------------------------------------------------------|----------------------------------------------------------------------------------------------------|
| Select Task           | This defines which t                                                    | ask is to be run and may be one of :                                                                                                    |
|                       | Split a PDF file<br>Split a Folder of PD<br>Split a Folder Tree of      |                                                                                                    |
|                       | Merge a Folder of P<br>Merge each Folder i                              |                                                                                                    |
|                       | Set Properties of a F<br>Set Properties of a F<br>Set Properties of a F |                                                                                                    |
|                       | Create Properties X                                                     | ML File of a PDF File<br>ML File for each PDF file in a Folder<br>ML File for each PDF file in a Folder Tree                                                     |
|                       | Convert a PDF File<br>Convert a Folder of<br>Convert a Folder Tr        |                                                                                                    |
|                       |                                                                         | PDF File<br>ach PDF File in a Folder<br>ach PDF File in a Folder Tree                                                                                            |
|                       | Convert a File to PE<br>Convert a Folder of<br>Convert a Folder Tr      | Files to PDF                                                                                                    |
| Source                | The source PDF file                                                     | or directory.                                                                                                    |
| Destination           | This can be set to be                                                   | the generated PDF file(s) will be placed.<br>the same as the source location. Note that<br>t overwrite source files, a new file is                               |
| Output File(s)        | This defines the tem                                                    | plate output file name.                                                                                                    |
|                       | %BOOKMARK                                                               | Bookmark title                                                                                                    |
|                       | %PAGEn                                                                  | The first page number from source file,<br>zero padded to <i>n</i> digits. If n is not<br>supplied or is zero, then zero padding is<br>not used.                 |
|                       | %FILENAME                                                               | Source file name without .pdf                                                                                                    |
|                       | %UNIQUEn                                                                | Unique number starting at 1. If $n$ is<br>supplied, then zero padding to n digits<br>is used. If n is not supplied or is zero,<br>then zero padding is not used. |
|                       | %DIRNAME                                                                | Source directory name of the directory currently being processed.                                                                                                |
|                       | String                                                                  | (Any string)                                                                                                    |

| The .pdf extension is automatically added if not specified.                                                                                                    |
|----------------------------------------------------------------------------------------------------|
| For example, a split operation using %FILENAME-<br>part%UNIQUE6% which would give <i>filename</i> .pdf split into<br><i>filename</i> -part000001.pdf <i>filename</i> -part000002.pdf etc. |

### 2.1.2 Options Section

| Screen Field / Button             | Description                                                                                                    |
|-----------------------------------|----------------------------------------------------------------------------------------------------|
| Retain Bookmarks                  | If checked, generated files will include bookmarks from the original file.                                        |
| Retain Metadata                   | If checked, generated files will include metadata (such as<br>Author and Title) from the original file.           |
| Overwrite Existing Files          | If checked, generated PDF files will overwrite existing files of<br>the same name (but not source files)          |
| Create Directories where required | If checked, when processing a tree, subdirectories will be<br>created in the target directory tree when required. |

### 2.1.3 Split Options Section

| Screen Field / Button | Description                                                                                       |                                                                                                    |
|-----------------------|---------------------------------------------------------------------------------------------------|----------------------------------------------------------------------------------------------------|
| Split Type            | One of :<br>Split into single p<br>Split by top-level<br>Split by ranges (S<br>Split by repeating | bookmark                                                                                                    |
|                       |                                                                                                   | es separated by commas that defines which<br>riginal should be extracted. The following<br>ges are allowed :                                                    |
|                       | 1                                                                                                 | Specifies a single page                                                                                                    |
|                       | 1-3                                                                                               | Specifies a range of pages                                                                                                    |
|                       | 10-20even                                                                                         | Specifies even pages within the range                                                                                                    |
|                       | 10-20odd                                                                                          | Specifies odd pages within the range                                                                                                    |
|                       | 20-lastpage                                                                                       | Note that <i>lastpage</i> can be used to represent the last page in the document.                                                                               |
| Repeating Range       | the document. F                                                                                   | ange to each set of <i>Page Ranges</i> pages within<br>or example if 2-4 is specified for page<br>pecified as the repeating range, then the range<br>y 4 pages. |
|                       |                                                                                                   | split such that the first output file contains<br>ne original document, the second contains<br>on.                                                              |

### 2.1.4 PDF To TIFF Section

| Screen Field / Button | Description                                                  |
|-----------------------|--------------------------------------------------------------|
| Compression           | This specifies the compression that will be used in the TIFF |

|            | version of the PDF file. The choices are Group 4 (black and white only) or LZW (which also supports color). The default is Group 4.                                                |
|------------|----------------------------------------------------------------------------------------------------|
| Resolution | This specifies the resolution in DPI of the result TIFF file. The default is 200. A higher figure of 300 can give better results in some cases, at the cost of a larger file size. |

### 2.1.5 Extract Text From PDF Section

| Screen Field / Button | Description                                                                                           |
|-----------------------|----------------------------------------------------------------------------------------------------|
| From, To              | This defines the range of pages that will have text extracted.<br>By default all pages are processed. |
| Page Sep              | This allows the definition of an optional page separator string<br>in the output text file.           |

### 2.1.6 Task Log Section

| Screen Field / Button | Description                                                                                                    |
|-----------------------|----------------------------------------------------------------------------------------------------|
| Command               | This is the operating system command that is used to run the job. It can be edited after using the "Edit" button, although there is normally no need for this. |
| Task Output           | The output of the job appears here.                                                                                                    |

### 2.2 Security Settings

| urity | Metadata            | Document Options                      | Custom Se | ettings  |    |   |  |
|-------|---------------------|---------------------------------------|-----------|----------|----|---|--|
|       | The colored         | bocament options                      | Castom or | congo    |    |   |  |
| Sol   | urce Docume         | nt Security                           |           |          |    |   |  |
| 500   | aree bocame         |                                       |           |          |    | - |  |
|       |                     | Password                              |           |          |    |   |  |
| -     |                     | at Carrite                            |           |          |    |   |  |
| lar   | get Docume<br>Encry | 1 1 1 1 1 1 1 1 1 1 1 1 1 1 1 1 1 1 1 | 8 Bit     | ~        |    |   |  |
|       | Enery               |                                       | o ore     |          |    | _ |  |
|       | 1                   | User Password                         |           |          |    |   |  |
|       |                     | vner Password                         |           |          |    |   |  |
|       |                     |                                       |           |          |    |   |  |
|       | Tar                 | get Document Permis                   |           |          |    |   |  |
|       |                     | Allow ALL Permissi                    | ions      | Printing |    |   |  |
|       |                     | Modify Contents                       | E         | Сору     |    |   |  |
|       |                     | Modify Annotation                     | ns [      | Fillin   |    |   |  |
|       |                     | Screen Readers                        | Г         | Assemb   | lv |   |  |
|       |                     |                                       |           |          | ., |   |  |
|       |                     | Degraded Printing                     | )         |          |    |   |  |
|       |                     |                                       |           |          |    |   |  |
|       |                     |                                       |           |          |    |   |  |

### 2.2.1 Source Document Security

| Screen Field / Button | Description                                                           |
|-----------------------|-----------------------------------------------------------------------|
| Password              | If the source document requires a password it should be entered here. |

### 2.2.2 Target Document Security

| Option         | Description                  |                                                     |
|----------------|------------------------------|-----------------------------------------------------|
| User Password  | A password that will be requ | aired to open the document.                         |
| Owner Password | A password that will be requ | aired to change the document permissions.           |
| Permissions    |                              |                                                     |
|                | Permission                   | Description                                         |
|                | Allow ALL Permissions        | All all the permissions below.                      |
|                | Printing                     | Allow high-quality printing                         |
|                | Modify Contents              | Allow assembly (see below) and other document       |
|                |                              | medications                                         |
|                | Сору                         | Allow text and graphic copying and extraction       |
|                | Modify Annotations           | Allow modification of annotations                   |
|                | Fillin                       | Allow filling of form fields                        |
|                | Screen Readers               | Allow extraction of text and graphics in support of |
|                |                              | accessibility.                                      |
|                | Assembly                     | Allow rotation, insertion or deletion of pages.     |
|                | Degraded Printing            | Allow low-quality printing                          |

### 2.3 Document Metadata

| ity | Metadata | Document Options | Custom Settings |  |
|-----|----------|------------------|-----------------|--|
|     | Document | t Metadata       |                 |  |
|     | Auth     | or               |                 |  |
|     | Tr       | tle              |                 |  |
|     | Subje    |                  |                 |  |
|     |          |                  |                 |  |
|     | Keywor   | ds               |                 |  |
|     | Creat    | or               |                 |  |
|     |          |                  |                 |  |
|     |          |                  |                 |  |
|     |          |                  |                 |  |
|     |          |                  |                 |  |
|     |          |                  |                 |  |

This page allows setting of the generated PDF Document Properties.

### 2.4 Document Display Options

| Security | Metadata     | Document Op | tions | Custom Settings |     |  |
|----------|--------------|-------------|-------|-----------------|-----|--|
|          |              |             |       |                 |     |  |
| ~ Di     | isplay Modes |             |       |                 |     |  |
|          |              | Page Layout | Con   | tinuous         | ~   |  |
|          |              |             | Pee   | kmarks Open     |     |  |
|          |              | Page Mode   | BOOI  | kmarks Open     | ~   |  |
|          | Non-Full     | Screen Mode |       |                 | ~   |  |
| -        |              |             |       |                 |     |  |
| S        | ettings      |             |       |                 |     |  |
|          | .curigs      | Hide Menu   | Bar   | Hide Tool       | Bar |  |
|          |              | Hide Windo  | ow UI | Fit Windo       | w   |  |
|          |              | Center Wir  | ndow  |                 |     |  |
|          |              |             |       |                 |     |  |
|          |              |             |       |                 |     |  |
|          |              |             |       |                 |     |  |
|          |              |             |       |                 |     |  |
|          |              |             |       |                 |     |  |

### 2.4.1 Display Modes

| Option                  | Description                                                                                                    |
|-------------------------|----------------------------------------------------------------------------------------------------|
| Page Layout             | <ul> <li>The setting for initial document page display. One of :</li> <li>Single Page</li> <li>Continuous</li> <li>Continuous Facing (odd pages left)</li> <li>Continuous Facing (odd pages right)</li> </ul>                                  |
| Page Mode               | <ul> <li>The setting for initial viewer mode. One of :</li> <li>Neither Bookmarks nor Thumbnails Open</li> <li>Bookmarks Open</li> <li>Thumbnails Open</li> <li>Bookmarks &amp; Thumbnails Open</li> <li>Full Screen</li> </ul>                |
| Non-Full Screen<br>Mode | <ul> <li>Only applicable where Page Mode=Full Screen. The setting for document page display when exiting Full Screen mode. One of :</li> <li>Neither Bookmarks nor Thumbnails Open</li> <li>Bookmarks Open</li> <li>Thumbnails Open</li> </ul> |

### 2.4.2 Settings

| Option         | Description                                                                               |
|----------------|-------------------------------------------------------------------------------------------|
| Hide Tool Bar  | The viewer's tool bar will be hidden                                                      |
| Hide Menu Bar  | The viewer's menu bar will be hidden                                                      |
| Hide Window UI | The viewer's UI elements (scrollbars etc) will be hidden                                  |
| Fit Window     | The viewer will resize the document's window to fit the size of the first displayed page. |
| Center Window  | The document window will be positioned in the center of the screen.                       |

### 2.5 Custom Settings

See section 5 for full details of running Custom Scripts.

| Custom Script and Log Files Custom Script Log File Run Custom Script : Pre Job Pre Folder Pre Folder Pre File On Error   | Custom Script Log File Run Custom Script: Pre Job Pre Folder Post Job Post Folder                                        | Security | Metadata | Document Options     | Custom Settings |
|----------------------------------------------------------------------------------------------------|----------------------------------------------------------------------------------------------------|----------|----------|----------------------|-----------------|
| Custom Script Log File Run Custom Script: Pre Job Pre Folder Pre File Pre File Post File                                 | Custom Script Log File Run Custom Script: Pre Job Pre Folder Pre Folder Pre File Pre File Pre File Post File             |          | Custom   | Script and Log Files |                 |
| Run Custom Script :         Pre Job       Post Job         Pre Folder       Post Folder         Pre File       Post File | Run Custom Script :         Pre Job       Post Job         Pre Folder       Post Folder         Pre File       Post File |          |          |                      | <del>ک</del>    |
| Pre Job     Post Job       Pre Folder     Post Folder       Pre File     Post File                                       | Pre Job     Post Job       Pre Folder     Post Folder       Pre File     Post File                                       |          | L        | og File              |                 |
| Pre Folder Post Folder                                                                                                   | Pre Folder Post Folder                                                                                                   |          | -Run Cu  | stom Script :        |                 |
| Pre File Post File                                                                                                    | Pre File Post File                                                                                                    |          |          | Pre Job              | Post Job        |
|                                                                                                    |                                                                                                    |          |          | Pre Folder           | Post Folder     |
| On Error                                                                                                    | On Error                                                                                                    |          |          | Pre File             | Post File       |
|                                                                                                    |                                                                                                    |          |          | On Error             |                 |
|                                                                                                    |                                                                                                    |          |          |                      |                 |
|                                                                                                    |                                                                                                    |          |          |                      |                 |
|                                                                                                    |                                                                                                    |          |          |                      |                 |
|                                                                                                    |                                                                                                    |          |          |                      | OK Can          |

### 2.5.1 Custom Script and Log Files

| Option        | Description                                                                                                    |
|---------------|----------------------------------------------------------------------------------------------------|
| Custom Script | The path of a custom script to be used with the Job.                                                                                                    |
| Log File      | The name of a log file (which will be placed in <i>PDFJUNCTIONDIR</i> \logs). The log file will contain the same output as is written to the output panel. |

### 2.5.2 Run Custom Script

| Option      | Description                                                                         |
|-------------|-------------------------------------------------------------------------------------|
| Pre Job     | If checked, the custom script will be called at the start of the job                |
| Piost Job   | If checked, the custom script will be called at the end of the job                  |
| Pre Folder  | If checked, the custom script will be called at the start of processing each folder |
| Post Folder | If checked, the custom script will be called at the end of processing each folder   |
| Pre File    | If checked, the custom script will be called at the start of processing each file   |
| Post File   | If checked, the custom script will be called at the end of processing each file     |
| On Error    | If checked, the custom script will be called when a processing error occurs.        |

### **3** USING PDF JUNCTION FROM THE COMMAND LINE

### 3.1 Command Line Syntax

All operations supported by PDF Junction can be accessed via the command line as covered in this section and sections 4, 5 and 6.

#### Usage:

cscript pdfjunction.wsf [/jobid:value] /operation:value [/sourcetype:value] [/target:value] [/joboptions:value] [/metadata:value] [/security:value] [/docoptions:value] sourcefiles1 [sourcefiles2...] [/version[+|-]] [/verbose[+|-]] [/debug[+|-]] [/onerrorcontinue[+|-]] [/silent[+|-]]

| Parameter         | Notes                                                                                                    |
|-------------------|----------------------------------------------------------------------------------------------------|
| /jobid:value      | If used, specifies the full path of an XML Job Ticket file saved from the GUI or generated by some other means. Job files in the PDF Junction jobs directory may be referred to by a shorthand method of <i>jobname</i> where the Job Ticket file is <i>jobname</i> .xml. |
| /operation:value  | Must be split, merge, set or get                                                                                                    |
| /sourcetype:value | Source type (file, folder, tree). The default value is file.                                                                                                    |
| /target:value     | Target directory for result files. If not specified, the source directory will be used as the target.                                                                                                    |
| /joboptions:value | Set of options for the specified operation. Described in detail in section 5.3.                                                                                                    |
| /metadata:value   | Metadata settings for result PDF files. By default metadata fields are left blank. Described in detail in section 5.4.                                                                                                    |
| /security:value   | Security settings for result PDF files. By default files are not secured.<br>Described in detail in section 5.5.                                                                                                    |
| /docoptions:value | Document option settings for result PDF files. Described in detail in section 5.6.                                                                                                    |
| Sourcefiles       | Source PDF file, folder or tree. May be multiple files for merge operations.                                                                                                    |
| /version          | Provide version and license information                                                                                                    |
| /verbose          | Verbose progress messages                                                                                                    |
| /debug            | Debug progress messages                                                                                                    |
| /silent           | No progress messages                                                                                                    |
| /onerrorcontinue  | Allow job to continue after errors                                                                                                    |

#### Notes

1. cscript.exe is required to run the command. This is usually included in a standard PATH, but if not would need to be specified explicitly

### EgC:\WINDOWS\SYSTEM32\cscript.exe ....

2. Options that contain spaces will need to quoted. For example "/target:c:\output files"

### 3.2 Example Commands

### 3.2.1 Example jobid Commands

Run the job specified in the job file C:\jobs\job001.xml :

```
cscript pdfjunction.wsf /jobid:C:\Jobs\job001.xml
```

Run the job specified in the job file C:\Program Files\PDF Junction\jobs\job001.xml :

```
cscript pdfjunction.wsf /jobid:job001
```

### 3.2.2 Example Split Commands

Split a PDF file, c:\demo\in\demo.pdf into single page PDF files placed in the directory c:\demo\out

cscript pdfjunction.wsf /operation:split /joboptions:-s
/target:c:\demo\out c:\demo\in\demo.pdf

Split a PDF file, c:\demo\in\\demo.pdf into single pages, each named demo\_split999.pdf where demo is the page number. The files will be placed in the directory c:\demo\out

cscript pdfjunction.wsf /operation:split "/joboptions:-s -f %F%\_split%U3%" /target:c:\demo\out c:\demo\in\demo.pdf

Split a PDF file, c:\demo\in\demo.pdf by bookmarks. The files will be placed in the directory c:\demo\out and named according to the bookmark.

cscript pdfjunction.wsf /operation:split "/joboptions:-k -b -f %B%"
/target:c:\demo\out c:\demo\in\demo.pdf

Split all PDF files in c:\demo\in into single page PDF files placed in the directory c:\demo\out\name where name is the name of the original pdf file, creating the directories where they don't exist.

cscript pdfjunction.wsf /operation:split /sourcetype:folder "/joboptions:-c -s -f %F%/%U%" /target:c:\demo\out c:\demo\in

Split all PDF files in c:\demo\in and each subdirectory into single page PDF files placed in the directory c:\demo\out\sub\name where sub is the subdirectory name, and name is the name of the original pdf file, creating the directories where they don't exist.

cscript pdfjunction.wsf /operation:split /sourcetype:tree "/joboptions:-c -s -f %F%/%U%" /target:c:\demo\out c:\demo\in

### 3.2.3 Example Merge Commands

Merge PDF files demo1.pdf, demo2.pdf, demo3.pdf in c: $\demo\in\$  into a single PDF file named demomerge.pdf in the directory c: $\demo\out$ 

```
cscript pdfjunction.wsf /operation:merge /target:c:\demo\out
"/joboptions:-f demomerge c:\demo\in\demo1.pdf c:\demo\in\demo2.pdf
c:\demo\in\demo3.pdf
```

Merge all the PDF files in c:\demo\in\ into a single PDF file named demomerge.pdf in the directory c:\demo\out, overwriting the file if it already exists.

cscript pdfjunction.wsf /operation:merge /sourcetype:folder /target:c:\demo\out "/joboptions:-o -f demomerge" c:\demo\in

Merge all the PDF files in c:\demo\in\ and each subdirectory into a single PDF file per source directory. The result file will be named dir.pdf where dir is the source directory name, and placed in the corresponding directory in c:\demo\out\

cscript pdfjunction.wsf /operation:merge /sourcetype:tree
/target:c:\demo\out "/joboptions:-c -o -f %D%" c:\demo\in

### 3.2.4 Example Set Commands

Note that the set parameters (/metadata /..) can be used with the split and merge commands to set characteristics of the result files.

Creates a copy of c:\demo\in\demo3.pdf with the metadata settings shown, in the directory c:\demo\out

cscript pdfjunction.wsf /operation:set /target:c:\demo\out c:\demo\in\demo3.pdf "/metadata:Author=Tony Bush;Title=A Special Document"

Creates a copy of each PDF file in c:\demo\in\ with a user password of "secret", with printing and modification of annotations allowed. The result PDF files are placed in in the directory c:\demo\out.

cscript pdfjunction.wsf /operation:set /sourcetype:folder /joboptions:-o
/target:c:\demo\out c:\demo\in "/security:userpassword=Secret;
permissions=allowprinting,allowmodifyannotations"

Creates a copy of each PDF file in c:\demo\in\ with viewer preferences set to hide toolbar and to open the document showing bookmarks. The result PDF files are placed in in the directory c:\demo\out.

cscript pdfjunction.wsf /operation:set /sourcetype:folder /joboptions:-o
/target:c:\demo\out c:\demo\in "/docoptions:hidetoolbar,pagemodeuseoutlines"

### 3.2.5 Example Get Command

Generates an XML file with metadata from c:\demo\in\demo3.pdf with the metadata settings shown, in the directory c:\demo\out cscript pdfjunction.wsf /operation:get /target:c:\demo\out c:\demo\in\demo3.pdf "/joboptions:-f %F%\_metadata"

### 3.3 /joboption specifications

### 3.3.1 Job Options for Split Operations

| Parameter        | Notes                         |                                                                                                    |  |  |
|------------------|-------------------------------|----------------------------------------------------------------------------------------------------|--|--|
| -b               | Include bookmarks             |                                                                                                    |  |  |
| -р               | Password for opening document |                                                                                                    |  |  |
| -m               | Retain metadata               |                                                                                                    |  |  |
| -c               | Create result director        | ries if required                                                                                                    |  |  |
| -0               | Overwrite result files        | s if they already exist                                                                                                    |  |  |
| -r range{,range} | 100                           | parated by commas that defines which pages from the tracted. The following types of page ranges are allowed :                                                            |  |  |
|                  | 1                             | Specifies a single page                                                                                                    |  |  |
|                  | 1-3                           | Specifies a range of pages                                                                                                    |  |  |
|                  | 10-20even                     | Specifies even pages within the range                                                                                                    |  |  |
|                  | 10-20odd                      | Specifies odd pages within the range                                                                                                    |  |  |
|                  | 20-lastpage                   | Note that <i>lastpage</i> can be used to represent the last                                                                                                    |  |  |
|                  |                               | page in the document.                                                                                                    |  |  |
|                  | from the original doc         | e is split such that the first output file contains pages 2-4<br>cument, the second contains pages 6-8 and so on.                                                        |  |  |
| -k               | Split by top-level bo         |                                                                                                    |  |  |
| -8               | Split by single pages         |                                                                                                    |  |  |
| -f string        | %FILENAME%UN                  | cifier. If –f is not specifed, the default parmeter setting is<br>IQUE6% which would give (for example) <i>filename</i> .pdf<br>0001.pdf <i>filename</i> 000002.pdf etc. |  |  |
|                  | %BOOKMARK                     | Bookmark title                                                                                                    |  |  |
|                  | %PAGEn                        | The first page number from source file, zero padded to $n$ digits. If n is not supplied or is zero, then zero padding is not used                                        |  |  |
|                  | %FILENAME                     | Ssource file name without .pdf                                                                                                    |  |  |
|                  | %UNIQUEn                      | Unique number starting at 1. If $n$ is supplied, then zero padding to n digits is used. If n is not supplied or is zero, then zero padding is not used                   |  |  |
|                  | %DIRNAME                      | Source directory name of the directory currently being processed.                                                                                                    |  |  |
|                  | String                        | (Any string)                                                                                                    |  |  |
|                  | The .pdf extension is         | automatically added if not specified.                                                                                                    |  |  |

### 3.3.2 Job Options for Merge Operations

| Parameter | Notes                |                                                                                                    |  |
|-----------|----------------------|----------------------------------------------------------------------------------------------------|--|
| -b        | Include bookmarks    | 5                                                                                                  |  |
| -p        | Password for docu    | ment reading                                                                                       |  |
| -m        | Retain metadata (ta  | aken from the first file in the merge list).                                                       |  |
| -c        | Create result direct | tories if required                                                                                 |  |
| -0        | Overwrite result fi  | les if they already exist                                                                          |  |
| -f string | Mergeoutput.pdf.     | Output file name specifier. If –f is not specifed, the merged file will be called mergeoutput.pdf. |  |
|           | %DIRNAME             | Source directory name of the directory currently being processed.                                  |  |
|           | String               | (Any string)                                                                                       |  |
|           | The .pdf extension   | The .pdf extension is automatically added if not specified.                                        |  |

### **3.3.3** Job Options for Set Operations

| Parameter | Notes                 |                                                                   |  |
|-----------|-----------------------|-------------------------------------------------------------------|--|
| -c        | Create result directo | ories if required                                                 |  |
| -0        | Overwrite result file | es if they already exist                                          |  |
| -f string | Output file name sp   | Output file name specifier.                                       |  |
|           | %FILENAME             | Ssource file name without .pdf                                    |  |
|           | %DIRNAME              | Source directory name of the directory currently being processed. |  |
|           | String                | String (Any string)                                               |  |
|           | The .pdf extension i  | The .pdf extension is automatically added if not specified.       |  |
| -р        | Password for docum    | Password for document reading                                     |  |

### **3.3.4** Job Options for Get Operations

| Parameter | Notes                                     |                                                                                                    |
|-----------|-------------------------------------------|----------------------------------------------------------------------------------------------------|
| -c        | Create result directo                     | ries if required                                                                                                    |
| -0        | Overwrite result file                     | s if they already exist                                                                                                    |
| -f string | Output file name specifier.               |                                                                                                    |
|           | %BOOKMARK                                 | Bookmark title                                                                                                    |
|           | %PAGEn                                    | The first page number from source file, zero padded to $n$ digits. If n is not supplied or is zero, then zero padding is not used.                     |
|           | %FILENAME                                 | Ssource file name without .pdf                                                                                                    |
|           | %UNIQUEn                                  | Unique number starting at 1. If $n$ is supplied, then zero padding to n digits is used. If n is not supplied or is zero, then zero padding is not used |
|           | %DIRNAME                                  | Source directory name of the directory currently being processed.                                                                                      |
|           | String                                    | (Any string)                                                                                                    |
|           | The .xml extension is automatically added |                                                                                                    |
| -р        | Password for document reading             |                                                                                                    |

#### 3.4 /metadata specification

This may be used to specify metadata properties as in the following example :

```
cscript pdfjunction.wsf /operation:set /target:c:\demo\out
c:\demo\in\demo3.pdf "/metadata:Author=Tony Bush;Title=A Special
Document"
```

The attributes that may be set are :

- Author
- Title
- Subject
- Keywords
- Creator

#### 3.5 /security specification

This may be used to specify security properties as in the following example :

```
cscript pdfjunction.wsf /operation:set /sourcetype:folder /joboptions:-o
/target:c:\demo\out c:\demo\in "/security:userpassword=Secret
;permissions=allowprinting,allowmodifyannotations"
```

| Parameter     | Description                   |                                                                                       |  |
|---------------|-------------------------------|---------------------------------------------------------------------------------------|--|
| Userpassword  | A password that will be requ  | uired to open the document.                                                           |  |
| Ownerpassword | A password that will be requ  | uired to change the document permissions.                                             |  |
| Permissions   | A comma separated list of d   | A comma separated list of document permissions                                        |  |
|               | Permission                    | Description                                                                           |  |
|               | allowprinting                 | Allow high-quality printing                                                           |  |
|               | allowmodifycontents           | Allow assembly (see below) and other                                                  |  |
|               |                               | document medications                                                                  |  |
|               | allowcopy                     | allowcopy Allow text and graphic copying and extraction                               |  |
|               | allowmodifyannotations        | allowmodifyannotations Allow modification of annotations                              |  |
|               | allowfillin                   | allowfillin Allow filling of form fields                                              |  |
|               | allowscreenreaders            | allowscreenreaders Allow extraction of text and graphics in support of accessibility. |  |
|               | allowassembly                 | allowassembly Allow rotation, insertion or deletion of pages.                         |  |
|               | allowdegradedprinting         | Allow low-quality printing                                                            |  |
|               | allowall                      | Allow all the permissions                                                             |  |
|               |                               |                                                                                       |  |
| strength      | Unless this is set to some ot | her value (such as 40), the default of 128 is used.                                   |  |

### 3.6 /docoptions specification

This may be used to specify document viewing preferences as in the following example :

cscript pdfjunction.wsf /operation:set /sourcetype:folder /joboptions:-o
/target:c:\demo\out c:\demo\in "/docoptions:hidetoolbar,pagemodeuseoutlines"

| Propery                          | Description                                                      |
|----------------------------------|------------------------------------------------------------------|
| pagelayoutsinglepage             | Single Page (SinglePage)                                         |
| pagelayoutonecolumn              | Continuous(OneColumn)                                            |
| pagelayouttwocolumnleft          | ContinuousFacing [odd pages left] (TwoColumnLeft)                |
| pagelayouttwocolumnright         | ContinuousFacing [odd pages right] (TwoColumnRight)              |
| pagemodeusenone                  | No Thumbnails or Bookmarks Visible (UseNone)                     |
| pagemodeuseoutlines              | Bookmarks Visible (Use Outlines)                                 |
| pagemodeusethumbs                | Thumbnails Visible (UseThumbs)                                   |
| pagemodefullscreen               | Full Screen Mode (FullScreen)                                    |
| hidetoolbar                      | The viewer's tool bar will be hidden                             |
| hidemenubar                      | The viewer's menu bar will be hidden                             |
| hidewindowui                     | The viewer's UI elements (scrollbars etc) will be hidden         |
| fitwindow                        | The viewer will resize the document's window to fit the size of  |
|                                  | the first displayed page.                                        |
| centerwindow                     | The document window will be positioned in the center of the      |
|                                  | screen.                                                          |
| nonfullscreenpagemodeusenone     | On exiting full screen mode, neither outline or thumbnail images |
|                                  | are shown.                                                       |
| nonfullscreenpagemodeusenoutline | On exiting full screen mode outlines are visible.                |
| nonfullscreenpagemodeusethumbs   | On exiting full screen mode thumbnails are visible.              |

### 4 CONVERSION TO PDF – GUI AND COMMAND LINES INTERFACES (PROFESSIONAL EDITION )

The Professional Edition of PDF Junction includes facilities to convert Microsoft Office and other document types to PDF via GUI and command line interfaces.

### 4.1 GUI Interface

The standard PDF Junction interface is used, and one of the following Tasks selected

Convert a File to PDF Convert a Folder of Files to PDF Convert a Folder Tree of Files to PDF

The conversion process can be tailored according to the PDF Conversion Settings selected. This screen can be accessed via the "More Options" tab.

| Conversion Control                                                                                                    |                    |
|----------------------------------------------------------------------------------------------------|--------------------|
|                                                                                                    |                    |
| Conversion Timeout (Seconds)                                                                                                    | Continue On Error  |
| Conversion Error Folder                                                                                                    |                    |
|                                                                                                    |                    |
| licrosoft Office Conversion Settings                                                                                                    |                    |
| Convert Bookmarks Depth Heading 1                                                                                                    | Convert Hyperlinks |
| Print All Sheets (Excel) Print BG Color (IE) Print Scale                                                                                                    | e % (Visio)        |
| Header (IE)                                                                                                    |                    |
|                                                                                                    |                    |
| ooter (IE)                                                                                                    |                    |
| Image Compression       Image Downs         Image JPEG Quality (5-100)       Downsize Resolu         Font Embedding       Embed Fonts         Font Substitution       Image Downs | tion (DPI)         |
| Page Settings and Margins                                                                                                    |                    |
| Top Bottom Left Right Height                                                                                                    | Width              |
|                                                                                                    |                    |
| Paper Orientation                                                                                                    |                    |
|                                                                                                    |                    |

The conversion settings available are as follows :

| Option                  | Command Line<br>/ Config File Name | Description                                                                                                    |
|-------------------------|------------------------------------|----------------------------------------------------------------------------------------------------|
| Conversion Timeout      | FileConversionTimeout              | Limits the amount of time in seconds that can<br>be spent on a conversion. A value of zero<br>means wait indefinitely.                                                                                                    |
| Continue on Error       | ContinueOnError                    | For multiple file processing, continue if an error occurs with one file.                                                                                                    |
| Conversion Error Folder | ErrorFolder                        | Define the folder where documents are placed if their conversion raised an error.                                                                                                    |
| Convert Bookmarks       | Convertbookmarks                   | For MS Word, convert bookmarks                                                                                                    |
| Depth                   | BookmarkDepth                      | This property will take effect only when the<br><u>ConvertBookmarks</u> property is set to True.<br>Numbers defining bookmark levels must be<br>equal to or larger than one. Word style names<br>must not repeat in the string. The string must<br>not start or end with the delimiter. When this<br>property is empty, the default style mapping<br>(Heading one through nine will be mapped to<br>level one through nine) will be used. Therefore,<br>empty string is functionally eqivalent to:<br>Heading 1 1 Heading 2 2 Heading 3 3 Heading<br>4 4 Heading 5 5 Heading 6 6 Heading<br>7 7 Heading 8 8 Heading 9 9<br>Note: If you use non-English version of<br>Microsoft Word, then you may need to replace |
| Convert Hyperlinks      | ConvertHyperlinks                  | the word "Heading" with its localized version.<br>Sets the flag to indicate whether to convert<br>Word hyperlinks to PDF hyperlinks.                                                                                                    |
| Print All Sheets        | PrintAllSheets                     | The flag that indicates whether to print all<br>Excel worksheets or not.                                                                                                    |
| Print BG Color          | PrintBGColor                       | For files printed via IE Sets the flag that<br>indicates whether to print background color or<br>not when printing.                                                                                                    |
| Print Scale             | PrintScale                         | For Visio files, sets the print scale                                                                                                    |
| Header                  | Header                             | This property modifies Internet Explorer's header setting.                                                                                                    |
| Footer                  | Footer                             | This property modifies Internet Explorer's footer setting.                                                                                                    |
| Image Compression       | ImageCompression                   | If you want a lossless image compression, use<br>PRN_IMAGE_COMPRESS_ZIP (ZIP<br>compression).                                                                                                    |
| Image Downsizing        | ImageDownsizing                    | If the this property is set to True, then<br>the resolution of images are reduced to the DPI<br>value specified in the<br><u>ImageDownsizeResolution</u> property.                                                                                                    |
| Image JPEG Quality      | ImageJPEGQuality                   | The allowed value range is from 5 to 100 with 100 being the highest quality.                                                                                                    |
| Downsize Resolution     | ImageDownsizeResolutio             | If the <u>ImageDownsizing</u> property is set to True,<br>then the resolution of images are reduced to the<br>DPI value specified in this property.                                                                                                    |

| Option                | Command Line       | Description                                       |
|-----------------------|--------------------|---------------------------------------------------|
| • F                   | / Config File Name | F                                                 |
| Font Embedding        | FontEmbedding      | The option PRN_FONT_EMBED_FULLSET                 |
| C C                   |                    | (embedding fullset of font) will cause            |
|                       |                    | significant increase in PDF file size, especially |
|                       |                    | for CJK font, and therefore not recommended.      |
|                       |                    | If you need to embed font,                        |
|                       |                    | PRN_FONT_EMBED_SUBSET (embed                      |
|                       |                    | subset of font) will be a better choice.          |
| Font Substitution     | FontSubstitution   | For the PRN_FONT_SUBST_TABLE (use                 |
|                       |                    | font substitution table) option, you need to      |
|                       |                    | configure the substitution table. The table is    |
|                       |                    | stored under the "Device Setting" section of the  |
|                       |                    | printer driver properties (can be accessed from   |
|                       |                    | Control Panel).                                   |
| Embed Fonts as Type 0 | FontEmbedAsType0   | This option is recommended if you have non-       |
|                       |                    | standard fonts like barcode font.                 |
|                       |                    |                                                   |
| Top Margin            | MarginTop          | Sets top margin.                                  |
| Bottom                | MarginBottom       | Sets bottom margin.                               |
| Left                  | MarginLeft         | Sets left margin.                                 |
| Right                 | MarginRight        | Sets right margin.                                |
| Width                 | PageWidth          | Sets a cusom page width.                          |
| Height                | PageHeight         | Sets a custom page height.                        |
| Paper Orientation     | PaperOrientation   | Sets paper orientation. Eg                        |
| _                     |                    | PRN_PAPER_ORIENT_LANDSCAPE                        |
|                       |                    |                                                   |

### 4.2 Command Line Interface

A command line interface to PDF generation is provided topdf.exe in the PDF Junction bin directory

#### topdf.exe /source=sourcefiledefinition {/option=value}

Options can be any of the options listed in section 4.1 in addition to the following which are not accessible via the GUI :

| Command Line                        | Description                                                                                                    |
|-------------------------------------|----------------------------------------------------------------------------------------------------|
| / Config File Name                  |                                                                                                    |
| /Source                             | Source file definition. Can include wildcards.                                                                                                    |
| /TargetFolder                       | Target folder for convered file.                                                                                                    |
| /Output                             |                                                                                                    |
| /CreateFolders                      | Create output and error folders where required.                                                                                                    |
| /PaperSize                          | Word does not use the paper size setting from printer driver. If<br>you need to change the paper size, use this property instead. If<br>you need to use a custom paper size, set this property to<br>PRN_MSO_PAPER_CUSTOM, and set the <u>PageWidth</u> and<br><u>PageHeight</u> properties.                                                                           |
| /PrintColorType                     | With this property, you can set the PowerPoint to print with either color, gray scale, or black and white.                                                                                                    |
| /QueueWaitTimeOut                   | Since PowerPoint cannot perform multiple conversion at the<br>same time, each conversion request will be put into queue, and<br>they are converted one at a time. A waiting print job will timout<br>if it waits for more than the value specified in<br>QueueWaitTimeout property. Timeout value is in milliseconds.<br>Set to zero if you want to wait indefinitely. |
| /DisableScriptDebugger              | Enables/Disbles Internet Explorer's script debugger. It is highly<br>recommended that Internet Explorer's script debugger is turned<br>off during printing so that PDF conversion process is not<br>interrupted.                                                                                                    |
| /DisplayErrorDialogOnEveryE<br>rror | Enables/Disbles Internet Explorer's error dialog displayed on<br>every error. It is highly recommended that this feature is turned<br>off from Internet Explorer so that PDF conversion process is not<br>interrupted.                                                                                                    |

#### Example Commands :

Convert the Excel spreadsheet sales.xls to PDF. The result file will be in the same directory as the source file (as targetfolder was not specified).. All the sheets in the spreadsheet will be printed, using landscape orientation.

```
topdf.exe /source=c:\infolder\sales.xls
/paperorientation=PRN_PAPER_ORIENT_LANSCAPE /printallsheets=true
```

Convert all the files in c:\infolder to PDF and place the output files in c:\outfolder. The output file name will be converted\_FILENAME.pdf where FILENAME was the original file name prefix. Eg sales.xls is converted to converted\_sales.xls.

topdf.exe /source=c:\infolder\\*.\* /targetfolder=c:\outfolder
/output=converted\_%FILENAME.pdf

### 4.3 Configuration File

The configuration file topdf.exe.config (in the PDF Junction bin directory) is used to define a default set of parameters for PDF conversion.

Additional Configuration variables that can only be set via the configuration file are as follows :

| Command Line        | Description                                                       |
|---------------------|-------------------------------------------------------------------|
| / Config File Name  |                                                                   |
| WordExtension       | A list of file extensions to be printed to PDF via MS Word.       |
| ExcelExtension      | A list of file extensions to be printed to PDF via Excel          |
| PowerPointExtension | A list of file extensions to be printed to PDF via PowerPoint     |
| VisioExtension      | A list of file extensions to be printed to PDF via Visio          |
| IEExtension         | A list of file extensions to be printed to PDF via IE.            |
| AutoExtension       | A list of file extensions to be printed according to automatic    |
|                     | determination.                                                    |
| GenericExtension    | A list of file extensions to be printed via the Generic interface |
|                     | which does not support any of the application-specific            |
|                     | parameters.                                                       |
| ExcludedExtensions  | A list of file extensions to be excluded from processing.         |

```
<?xml version="1.0" encoding="utf-8" ?>
<configuration>
<appSettings>
<!-- Word Settings -->
<add key="Convertbookmarks" value="false" />
<add key="Bookmarkdepth" value="Heading 1|1|Heading 2|2|Heading 3|3"</pre>
/>
<add key="Converthyperlinks" value="false" />
<add key="Documentpassword" value="" />
<!-- Extension Mapping -->
<add key="AutoExtension" value="" />
<add key="GenericExtension" value="" />
<add key="WordExtension" value=".doc.rtf.txt" />
<add key="ExcelExtension" value=".xls" />
<add key="PowerPointExtension" value=".ppt" />
<add key="VisioExtension" value=".vsd" />
<add key="IEExtension" value=".htm.xml" />
<add key="ExcludedExtensions" value=".pdf.zip.exe.pps.ps.chm" />
<!-- Create Folders -->
<add key="CreateFolders" value="true" />
<!-- Page Settings -->
<add key="PaperOrientation" value="PRN_PAPER_ORIENT_PORTRAIT" />
<!-- Timeout -->
<add key="FileConversionTimeout" value="0" />
</appSettings>
</configuration>
```

### 5 PDF TO TIFF CONVERSION COMMAND LINE INTERFACE

### 5.1 Command Line Interface

A command line interface to PDF to TIFF conversion is provided topdf.exe in the PDF Junction bin directory

### pdf2tiff.exe /source=sourcefiledefinition {/option=value}

| Command Line<br>/ Config File Name | Description                                                                                                    |
|------------------------------------|----------------------------------------------------------------------------------------------------|
| /Source                            | Source file definition.                                                                                                    |
| /Target                            | Output folder. If not specified the result file will be placed in the same folder as the source file.                                          |
| /Output                            | Output file name. If not specified the output file name will be<br>the same as the source file with a .tif extension instead of a .pdf<br>one. |
| /TIFFCompression                   | GROUP4 or LZW. If not specified the default of GROUP4 will be used.                                                                            |
| /TIFFResolution                    | The DPI of the output file. If not specified the default of 200 DPI will be used.                                                              |

### 6 PDF TEXT EXTRACTION COMMAND LINE INTERFACE

### 6.1 Command Line Interface

A command line interface to PDF text extractionis provided topdf.exe in the PDF Junction bin directory

### pdf2txt.exe /source=sourcefiledefinition {/option=value}

| Command Line<br>/ Config File Name | Description                                                                                                    |
|------------------------------------|----------------------------------------------------------------------------------------------------|
| /Source                            | Source file definition.                                                                                                    |
| /Target                            | Output folder. If not specified the result file will be placed in the same folder as the source file.                                          |
| /Output                            | Output file name. If not specified the output file name will be<br>the same as the source file with a .txt extension instead of a .pdf<br>one. |
| /PageFrom                          | First page to be processed. If not specified processing will start at page 1.                                                                  |
| /РадеТо                            | Last page to be processed. If not specified processing will end at the last page.                                                              |
| /PageSep                           | Page separator string which will be inserted in the text file between pages.                                                                   |

### 7 XML JOB TICKET FILES

PDF Junction uses XML Job Ticket files to store details of a particular job specification before this is run using the product either from the GUI or using the /jobid option from the command line – see 3.2.1. Note that some functionality, in particular custom scripts and logfiles can only be used in conjunction with XML Job Ticket files. Other functionality can also be used via the equivalent command line flags.

Developers may wish to create or generate XML job files using the information below.

A sample job file is shown here :

| <pdfjunction_job></pdfjunction_job>                          |
|--------------------------------------------------------------|
| <pre><operation>split</operation></pre>                      |
| <sourcetype>folder</sourcetype>                              |
| <pre><sourcefiles>C:\qatest\pj\in\set001</sourcefiles></pre> |
| <target>c:\qatest\pj\out\qa001</target>                      |
| <joboptions>-o -c -f %F%\%U%</joboptions>                    |
| <metadata></metadata>                                        |
| <security></security>                                        |
| <docoptions></docoptions>                                    |
| <custom_script>custom.wsf</custom_script>                    |
| <custom_script_pre_job>true</custom_script_pre_job>          |
| <custom_script_post_job></custom_script_post_job>            |
| <custom_script_pre_folder></custom_script_pre_folder>        |
| <custom_script_post_folder></custom_script_post_folder>      |
| <custom_script_pre_file>true</custom_script_pre_file>        |
| <custom_script_post_file></custom_script_post_file>          |
| <custom_script_on_error></custom_script_on_error>            |
| <logfile>qa001.txt</logfile>                                 |
|                                                              |

| Attribute                 | Description                                                                     |
|---------------------------|---------------------------------------------------------------------------------|
| operation                 | Must be split, merge, set, get or pdf (for conversion to PDF)                   |
| sourcetype                | Source type (file, folder, tree). The default value is file.                    |
| target                    | Target directory for result files. If not specified, the source directory will  |
|                           | be used as the target.                                                          |
| Joboptions                | Set of options for the specified operation. Described in detail in section      |
|                           | 5.3.                                                                            |
| Metadata                  | Metadata settings for result PDF files. By default metadata fields are left     |
|                           | blank. Described in detail in section 5.4.                                      |
| Security                  | Security settings for result PDF files. By default files are not secured.       |
|                           | Described in detail in section 5.5.                                             |
| docoptions                | Document option settings for result PDF files. Described in detail in section   |
|                           | 5.6.                                                                            |
| Sourcefiles               | Source PDF file, folder or tree. May be multiple files for merge operations.    |
| custom_script             | If not left blank, specifies the name of a custom windows script file in        |
|                           | PDFJUNCTIONDIR\custom that will be called in accordance with the                |
|                           | custom_script_* settings below.                                                 |
| custom_script_pre_job     | If $=$ Y, the custom script will be called at the start of the job              |
| custom_script_post_job    | If $=$ Y, the custom script will be called at the end of the job                |
| custom_script_pre_folder  | If =Y, the custom script will be called at the start of processing each folder  |
| custom_script_post_folder | If $=$ Y, the custom script will be called at the end of processing each folder |
| custom_script_pre_file    | If =Y, the custom script will be called at the start of processing each file    |
| custom_script_post_file   | If =Y, the custom script will be called at the end of processing each file      |
| custom_script_on_error    | If =Y, the custom script will be called when a processing error occurs.         |
| logfile                   | If specified, output will be logged to afile with this name in                  |
|                           | PDFJUNCTIONDIR\logs                                                             |

#### 8 CUSTOM SCRIPTS

The functionality of PDF Junction can be extended by using custom scripts which may be called at various points during the processing of a particular job. The custom scripts are Windows Script Files which allow scripting in either VBScript or Jscript.

Custom scripts reside in *PDFJUNCTIONDIR*\custom. In order to implement custom scripts, a developer should take a copy of the script template (custom.wsf, shown below) and implement the script according to their requirements. The custom script name should be specified and required exists should be flagged as being called, either using the GUI or directly in the Job Ticket File (See section 4).

| Parameter     | Description                                                              |
|---------------|--------------------------------------------------------------------------|
| jobid         | The current job id                                                       |
| currentfolder | The path of the folder currently being processed, or "null" for non-     |
|               | applicable exits (eg job_start)                                          |
| currentfile   | The path of the file currently being processed, or "null" for non-       |
|               | applicable exits (eg job_start)                                          |
| exitpoint     | One of the following string values, according to the exit point that was |
|               | called.                                                                  |
|               |                                                                          |
|               | pre_job                                                                  |
|               | post_job                                                                 |
|               | pre_folder                                                               |
|               | post_folder                                                              |
|               | pre_file                                                                 |
|               | post_file                                                                |
|               | on_error                                                                 |

Parameters are passed as follows :

| <job><br/><runtime><br/><named helpstring="Job ID" name="jobid" required="false" type="string"></named><br/><named helpstring="Current Folder" name="currentfolder" required="false" type="string"></named><br/><named helpstring="Current File" name="currentfile" required="false" type="string"></named><br/><named helpstring="Script Exit Point" name="exitpoint" required="false" type="string"></named><br/></runtime><br/></job> |
|----------------------------------------------------------------------------------------------------|
| <pre>' Use this section for VBSript ' 'JobID=WScript.Arguments.Named("jobid") 'currentFolder=WScript.Arguments.Named("currentfolder") 'currentFile=WScript.Arguments.Named("currentfile") 'exitPoint=WScript.Arguments.Named("exitpoint") 'WScript.StdOut.WriteLine("Parameter Values - "+jobID+":"+currentFolder+":"+currentFile+":"+exitPoint)    ///</pre>                                                                            |
| // Use this section for JScript<br>//<br>var jobID=WScript.Arguments.Named("jobid");<br>var currentFolder=WScript.Arguments.Named("currentfolder");<br>var currentFile=WScript.Arguments.Named("currentfile");<br>var exitPoint=WScript.Arguments.Named("exitpoint");<br>WScript.StdOut.WriteLine("Parameter Values - "+jobID+":"+currentFolder+":"+currentFile+":"+exitPoint);<br><br>                                                  |

#### 9 XML "INFORMATION" FILES

PDF Junction can be used to generate XML files containing metadata relating to source PDF files, as in the following example :

```
cscript pdfjunction.wsf /operation:get /target:c:\demo\out
c:\demo\in\demo3.pdf "/joboptions:-f %F%_metadata"
```

| Attribute   | Description                                                              |
|-------------|--------------------------------------------------------------------------|
| Path        | Full path name of the PDF file                                           |
| Pages       | The number of pages in the document                                      |
| Title       | PDF Document Metadata                                                    |
| Author      |                                                                          |
| Subject     |                                                                          |
| Keywords    |                                                                          |
| Creator     |                                                                          |
| Pdfversion  | Version of PDF that the document complies with                           |
| Filesize    | The size in bytes of the file                                            |
| Permissions | Permissions bit mask. If set to 0, there is no security set on the file. |
| Isencrypted | True if the file is encrypted                                            |
| Xmlmetadata | The XML PDF metadata as extracted from the document. See XXX for         |
|             | more details.                                                            |

```
<?xml version="1.0"?>
<pdfdocument.>
<path>c:\demo\in\demo3.pdf</path>
<pages>3</pages>
<title>1</title>
<author>Neil Pitman</author>
<subject></subject>
<keywords></keywords>
<creator>Acrobat PDFMaker 6.0 for Word</creator>
<pdfversion>5</pdfversion>
<filesize>517811</filesize>
<permissions>0</permissions>
<isencrypted>false</isencrypted>
<xmlmetadata>
<?xpacket begin='i>¿' id='W5M0MpCehiHzreSzNTczkc9d'?>
<?adobe-xap-filters esc="CRLF"?>
<x:xmpmeta xmlns:x='adobe:ns:meta/' x:xmptk='XMP toolkit 2.9.1-13, framework 1.6'>
<rdf:RDF xmlns:rdf='http://www.w3.org/1999/02/22-rdf-syntax-ns#'
xmlns:iX='http://ns.adobe.com/iX/1.0/'>
<rdf:Description rdf:about='uuid:3a543dda-858c-4fb6-88f9-3b7358591e42'
xmlns:dc='http://purl.org/dc/elements/1.1/
dc:format='application/pdf'><dc:title><rdf:Alt><rdf:li xml:lang='x-
default'>1</rdf:li></rdf:Alt></dc:title><dc:creator><rdf:Seq><rdf:li>Neil
Pitman</rdf:li></rdf:Seq></dc:creator><dc:subject><rdf:Seq><rdf:li></rdf:li></rdf:Seq>
</dc:subject></rdf:Description>
</rdf:RDF>
</x:xmpmeta>
<?xpacket end='w'?>
</xmlmetadata>
</pdfdocument>
```

### **10 PDF JUNCTION FILES AND DIRECTORIES**

After installation, the following subdirectories are created in the PDF Junction install directory :

| Directory | Contents                                     |  |
|-----------|----------------------------------------------|--|
| bin       | Executables and Scripts.                     |  |
| docs      | Reference Guide                              |  |
| jobs      | Standard directory for XML Job Ticket files. |  |
| logs      | Log files                                    |  |
| temp      | Temporary storage for XML Job Ticket files.  |  |
| License   | License File.                                |  |

#### **11 PRODUCT VERSION HISTORY**

### 11.1 Version 2.5

| Reference | Change                                       |
|-----------|----------------------------------------------|
| 25a01     | Added support for PDF to TIFF conversion.    |
| 25a02     | Added support for text extraction from PDFs. |

### 11.2 Version 2.01

| Reference | Change                                                    |
|-----------|-----------------------------------------------------------|
| 201a01    | Added support for Professional Edition conversion to PDF. |

### 11.3 Version 1.10

| Reference | Change                 |
|-----------|------------------------|
| 110a01    | Initial Public Release |

### **12** SUPPORT

Any problems running this application should give evident error messages, but if you are unable to resolve a problem please contact <u>support@aquaforest.com</u>

### **13** ACKNOWLEDGEMENTS

PDF Junction makes use of the iText Java library under the Mozilla Public License. See <a href="http://www.lowagie.com/iText/">http://www.lowagie.com/iText/</a> for more information.

PDF Junction makes use of the JSAP argument parser under the LGPL, with clarification of usage as dynamic linking. See <u>http://www.martiansoftware.com/jsap/index.html</u> for more information.